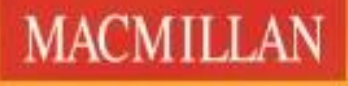

**Exam Skills for Russia** 

Подготовка к ЕГЭ по английскому языку: трамматика и лексика. Уровень В2 с онлайн-версией упражнений

Издание третье

Мария Вербицкая Малколм Манн Стив Тейлор-Ноулз

**CA** mecmilian

Инструкция по активации кода доступа к онлайн-версии упражнений для преподавателя

## WW macmillaneducationeverwwhe **к интернет-ресурсу для преподавателя** www.macmillaneducationeverywhere.com

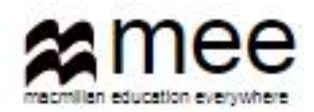

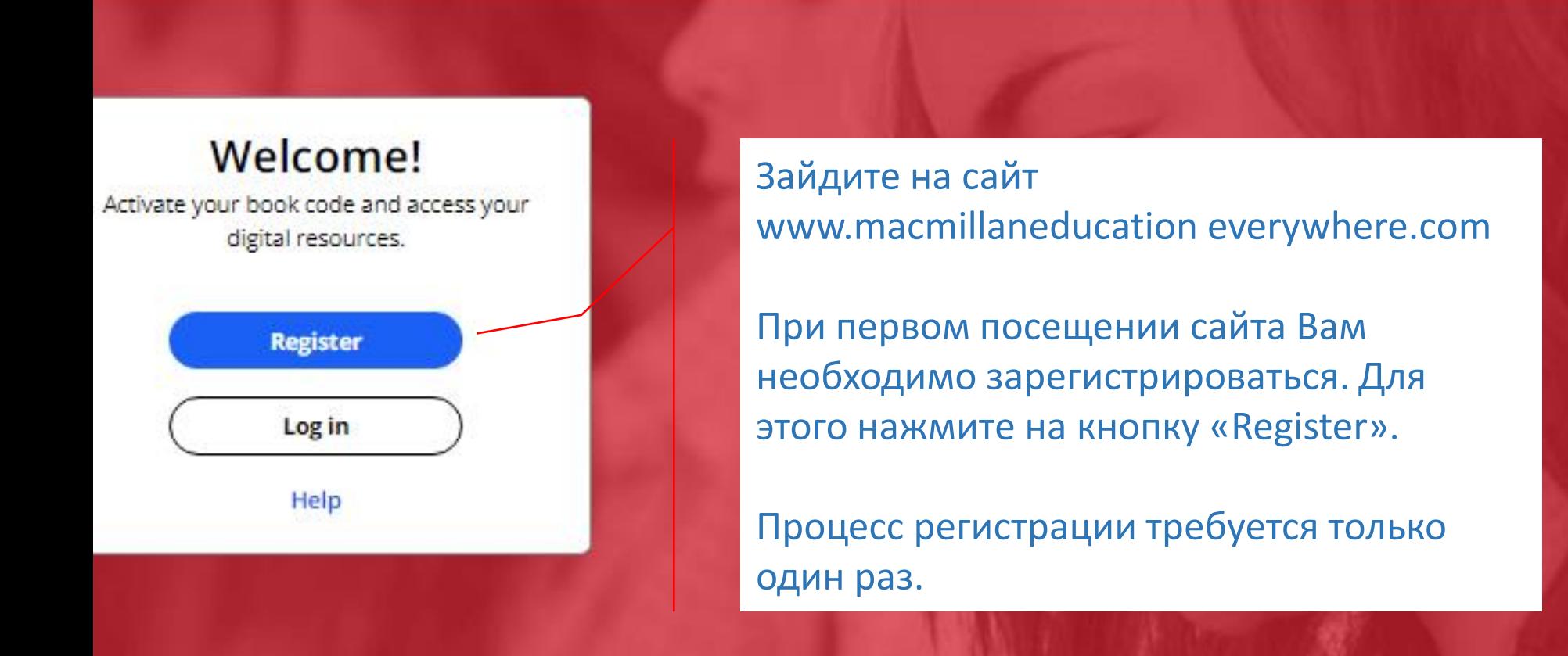

### **Register today**

y access to innovative content, tools and resources tivate and engage learners of all ages & abilities ke teaching rewarding and more effective

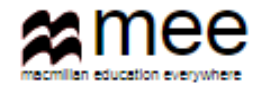

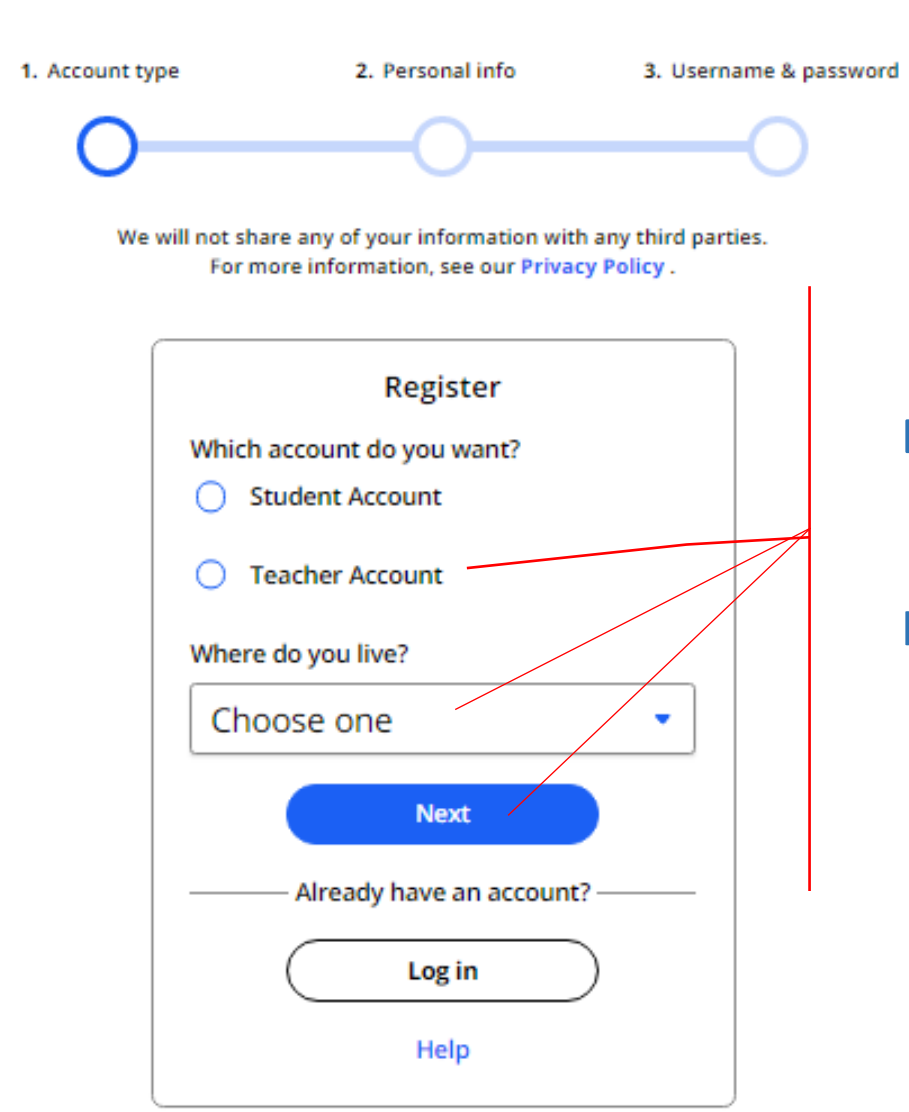

Выберите опцию «Teacher Account», страну, где Вы живете.

Нажмите на кнопку «Next»

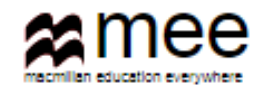

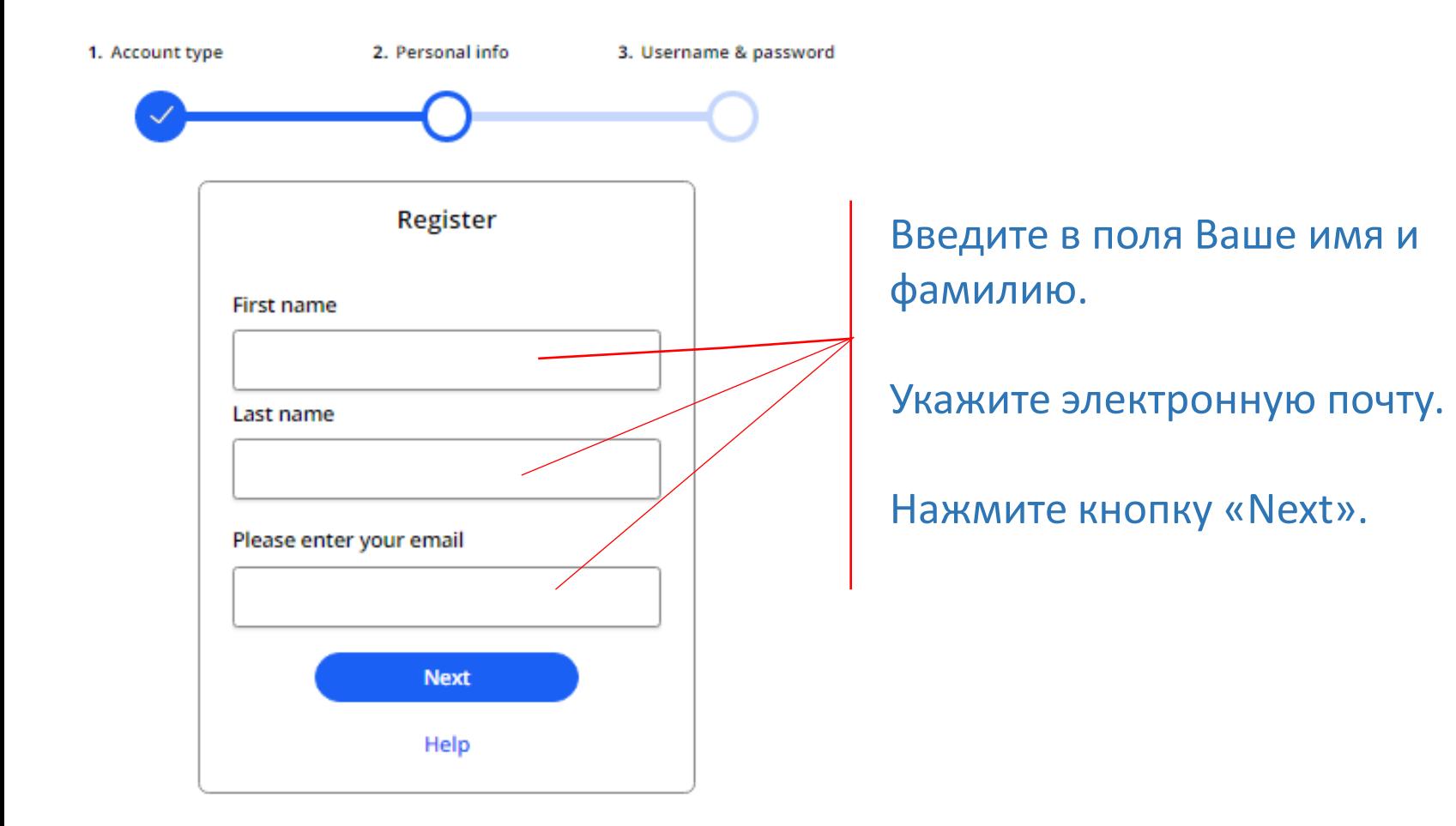

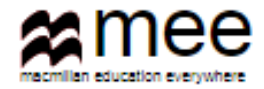

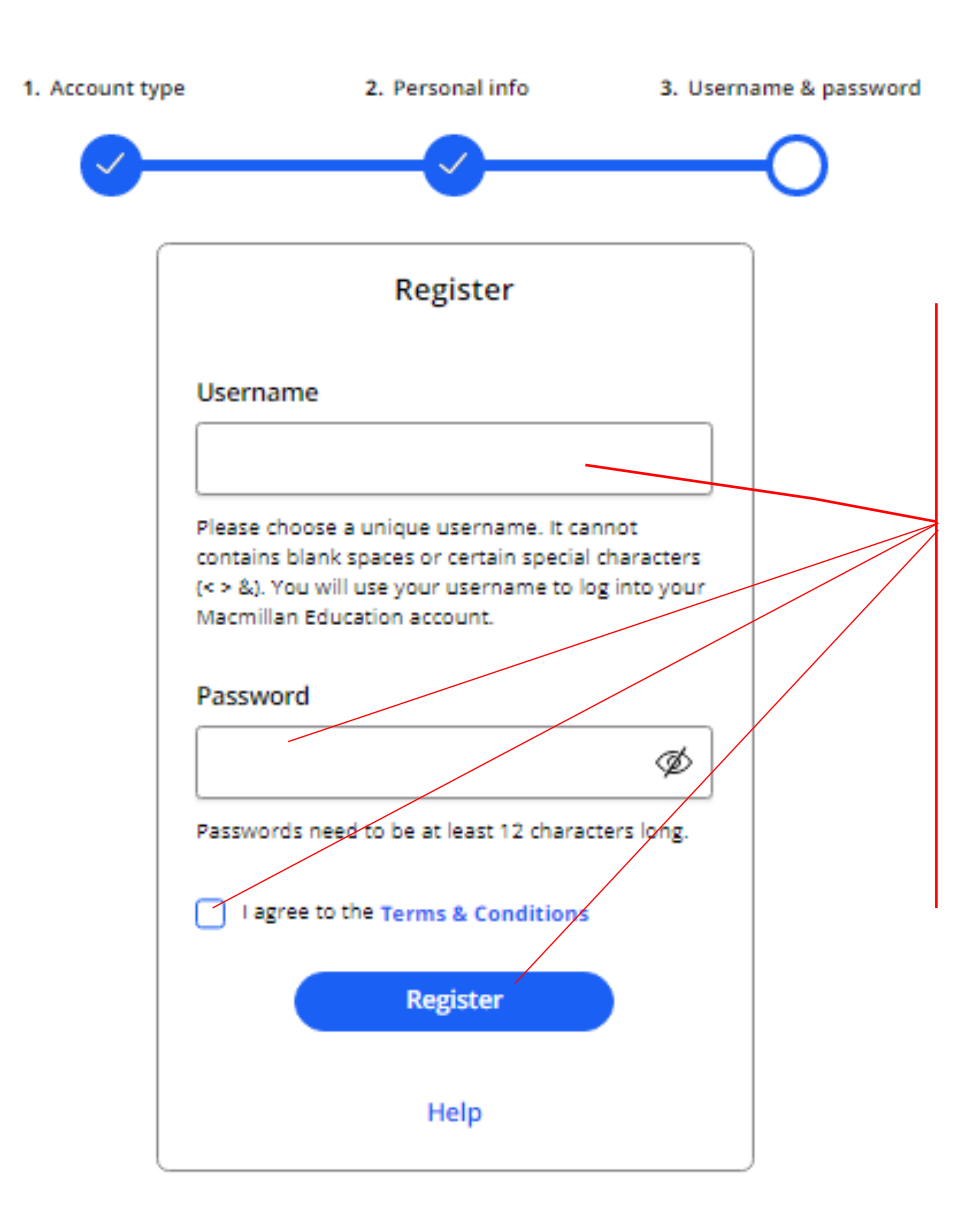

Выберите и впишите свое имя пользователя, которое Вы будете вводить каждый раз при входе в свой личный кабинет. Имя не должно содержать пробелы и специальные символы, кроме букв и цифр.

Создайте уникальный пароль, содержащий не менее 12 символов, для входа в личный кабинет.

Обязательно поставьте галочку, что Вы принимаете условия работы в данной сети.

Нажмите на кнопку «Register».

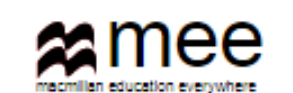

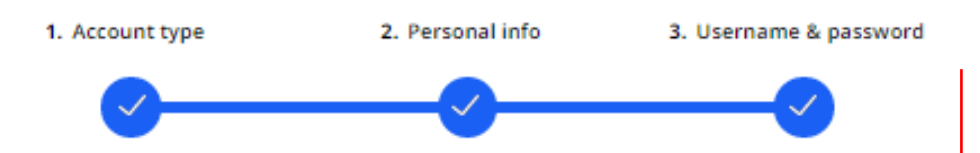

# **Activation email sent**

Your account's activation link has been sent to mail.com. If they do not receive the confirmation message within a few minutes of you signing up, please ask them to check their junk email folder. Once they have confirmed their email address, you will be able to log in.

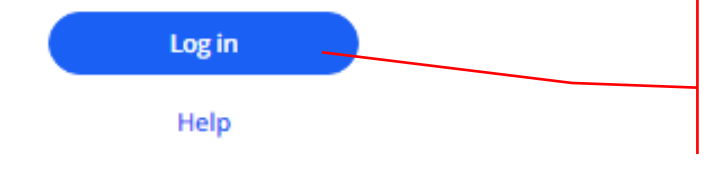

Сообщение о завершении процесса регистрации должно прийти на указанную электронную почту. Если Вы не увидите сообщение в течение нескольких минут, обязательно проверьте папку Нежелательный писем.

Как только почта будет подтверждена, у Вас откроется доступ в свой личный кабинет. Нажмите кнопку « Log in».

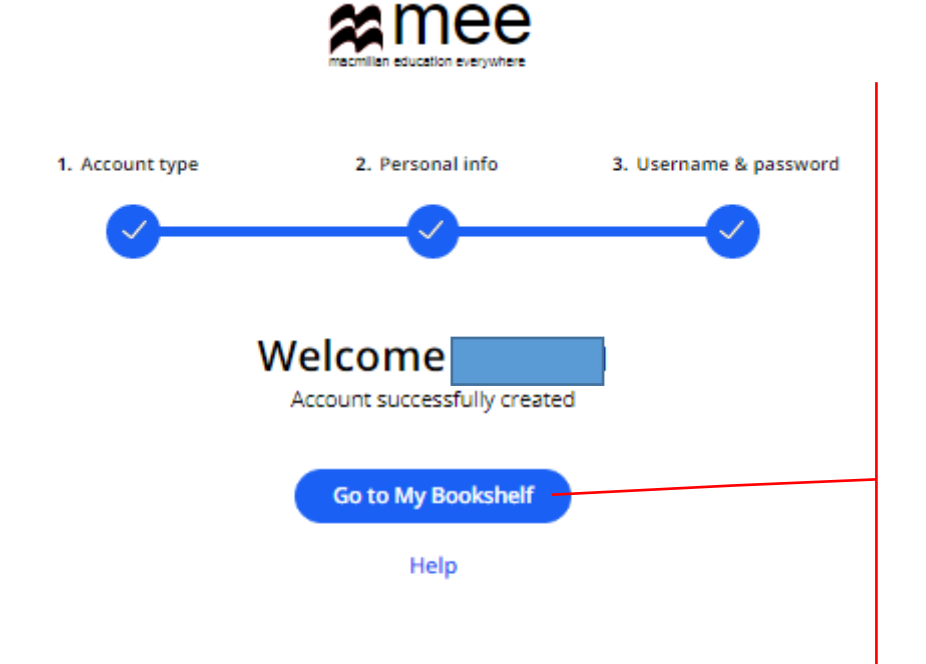

Вы готовы к работе.

Нажмите кнопку «Go to My Bookshelf», чтобы попасть на свою книжную полку.

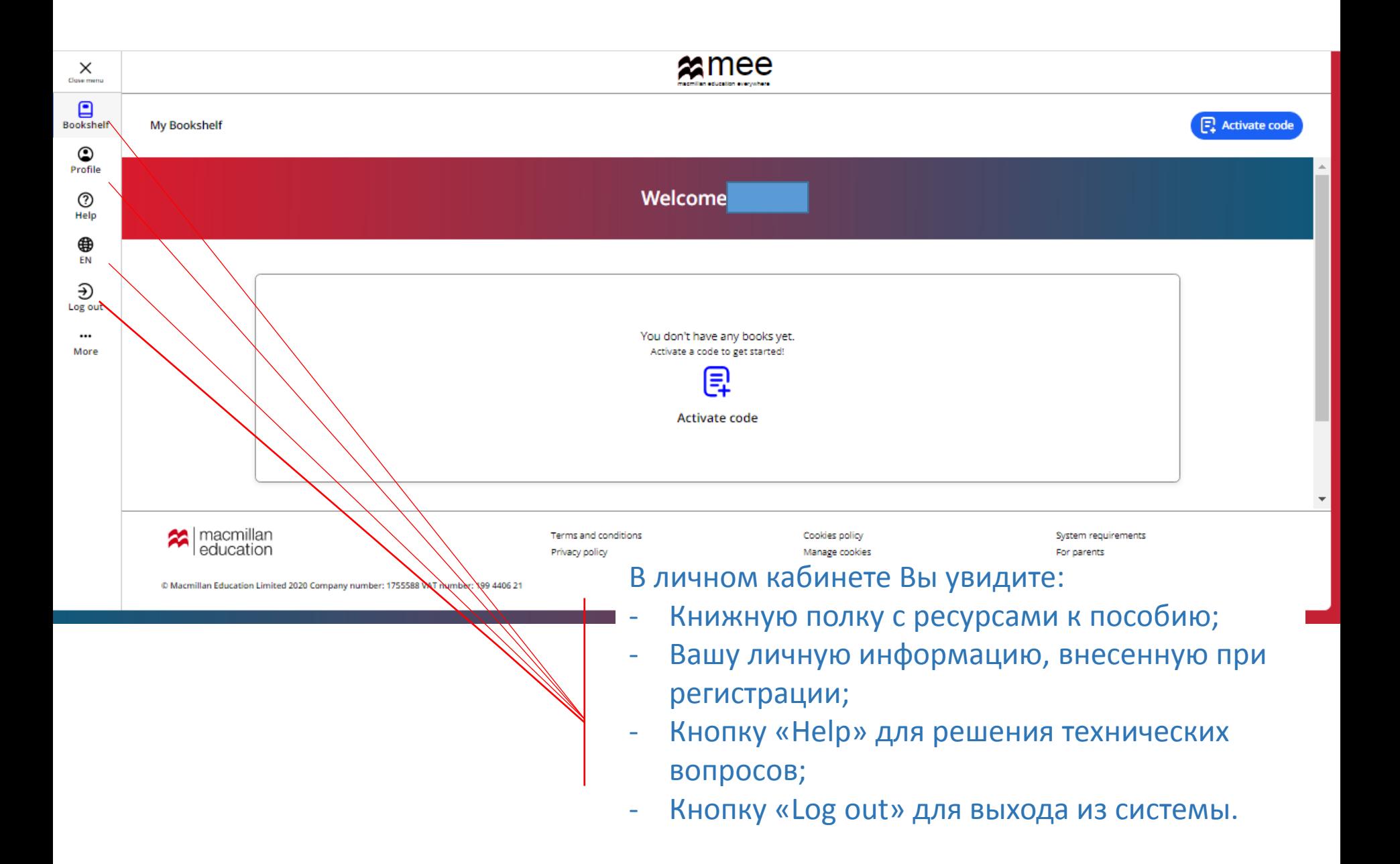

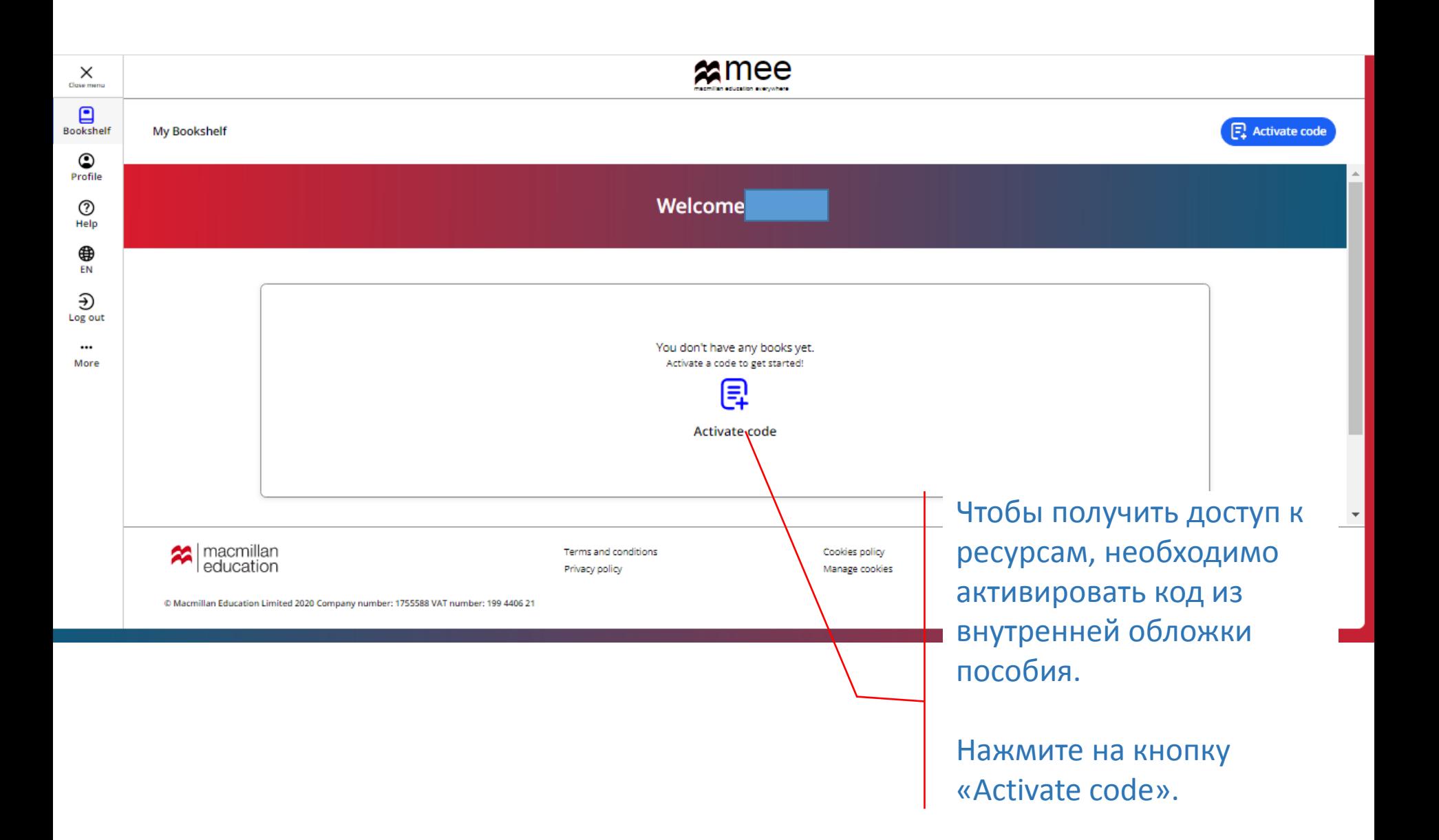

#### Activate code

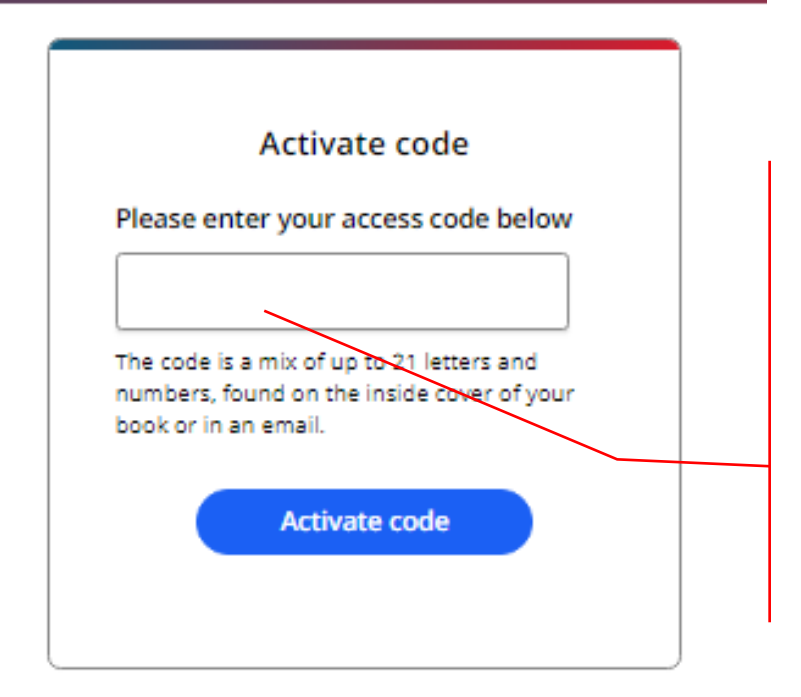

Введите код доступа из книги.

Внимание! Обычно код напечатан на внутренней стороне обложки и покрыт защитным слоем. Осторожно сотрите защитный слой, чтобы не повредить запись кода.

Нажмите на кнопку «Activate code».

Activate a book

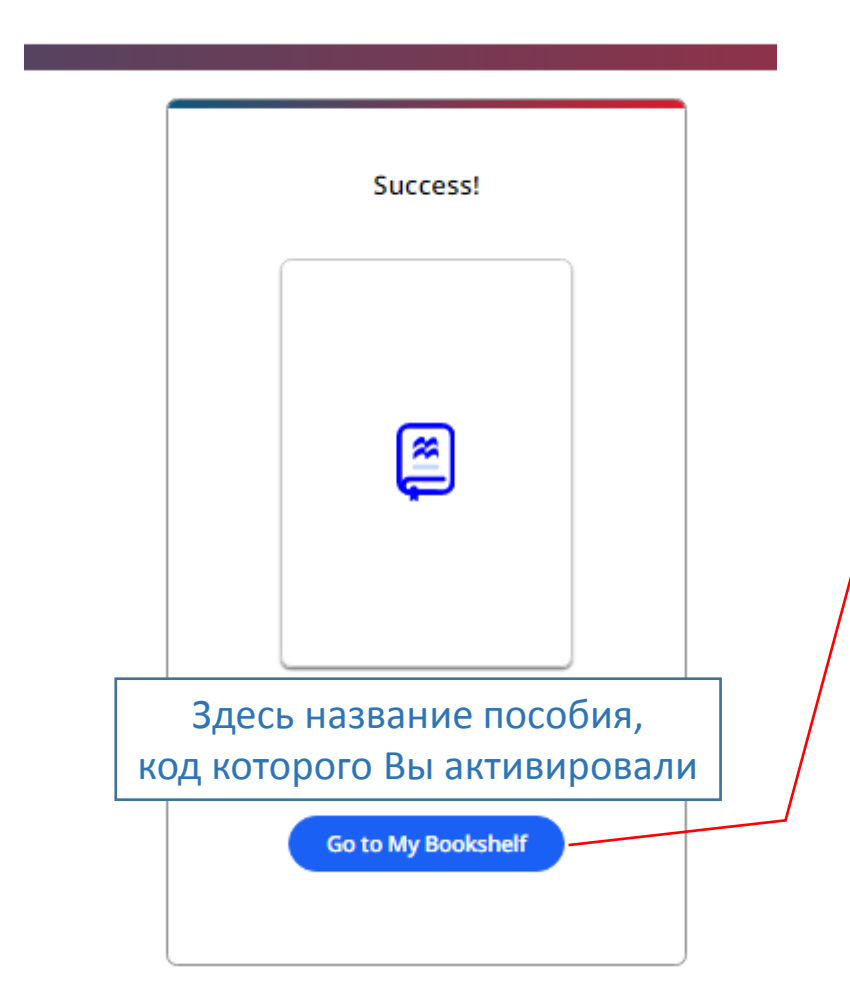

Поздравляем!

Вы получили доступ к ресурсам.

Нажмите на кнопку «Go to My Bookshelf», чтобы начать с ними работу.

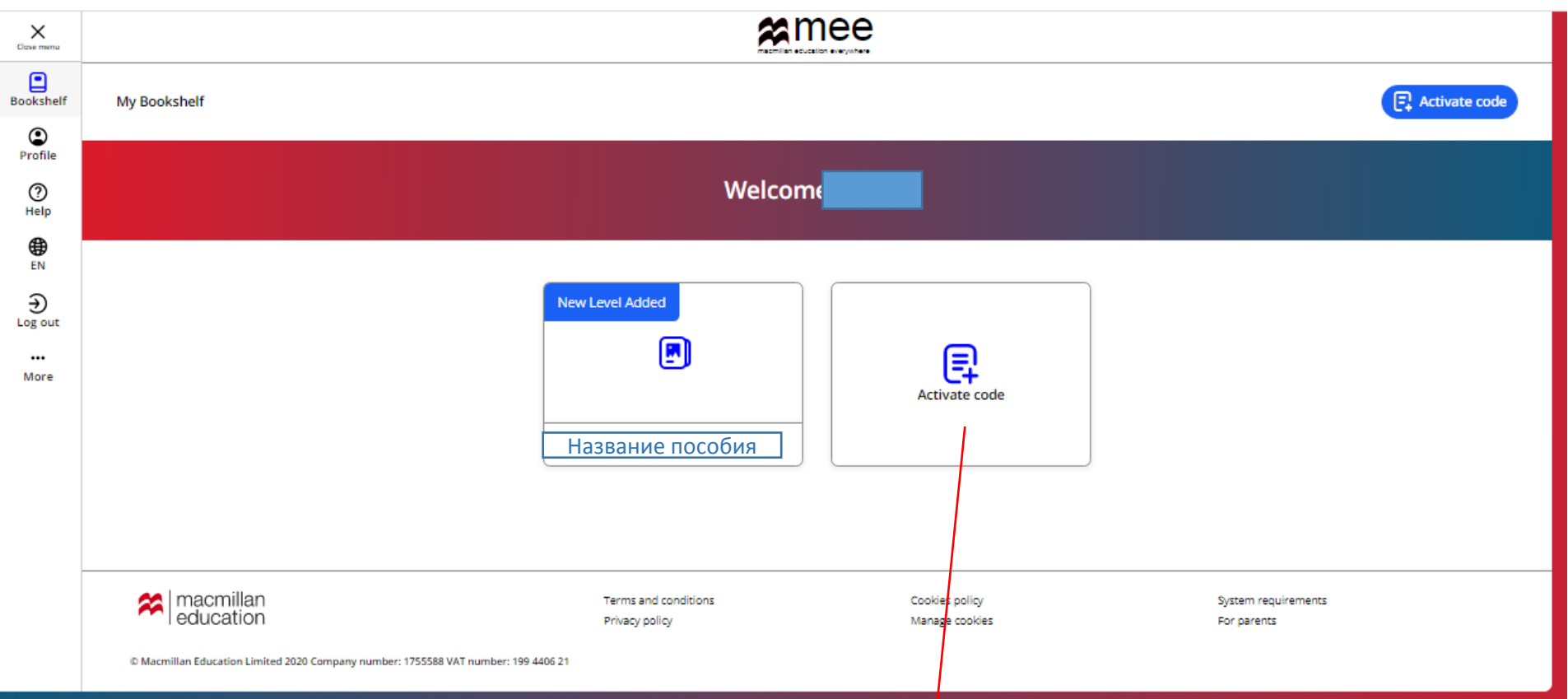

Чтобы добавить другое пособие, нажмите на кнопку «Activate code» и повторите процедуру активации кода.

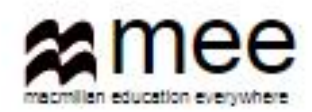

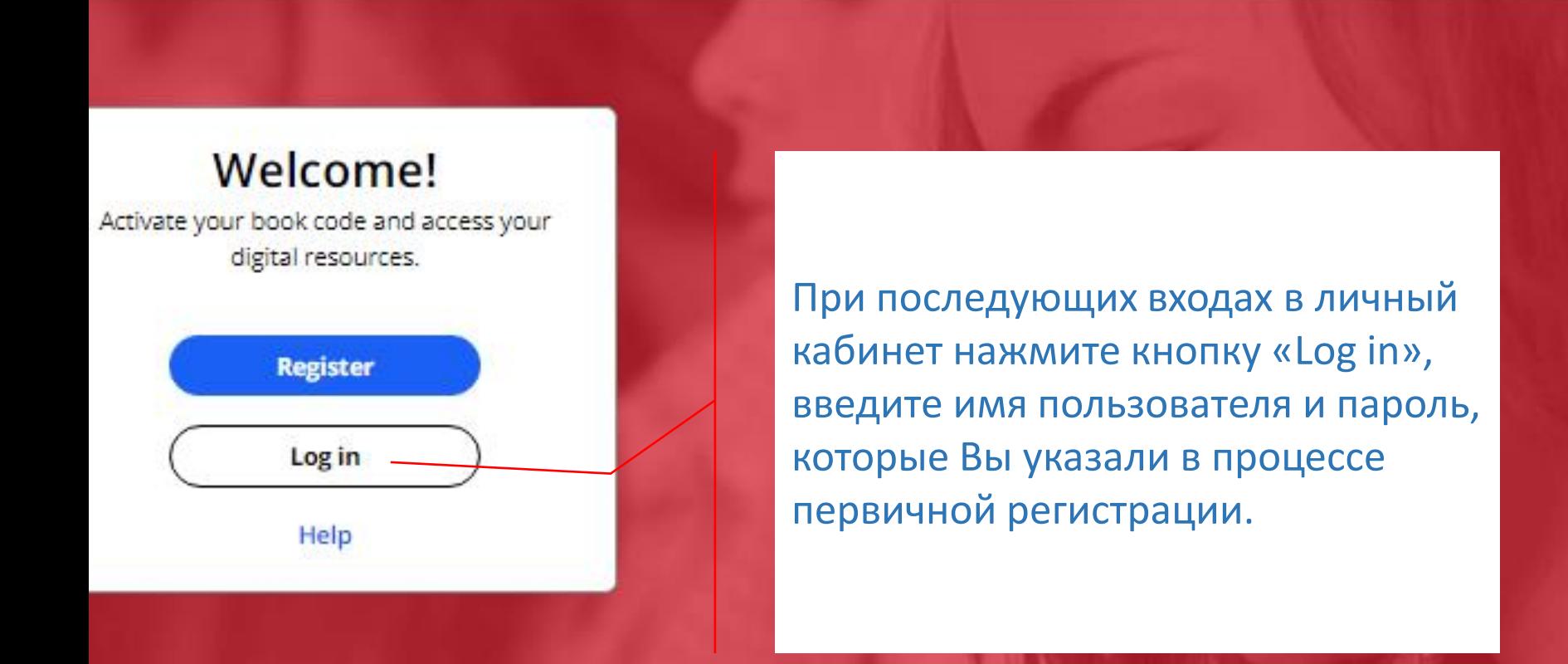

#### **Register today**

y access to innovative content, tools and resources tivate and engage learners of all ages & abilities ke teaching rewarding and more effective

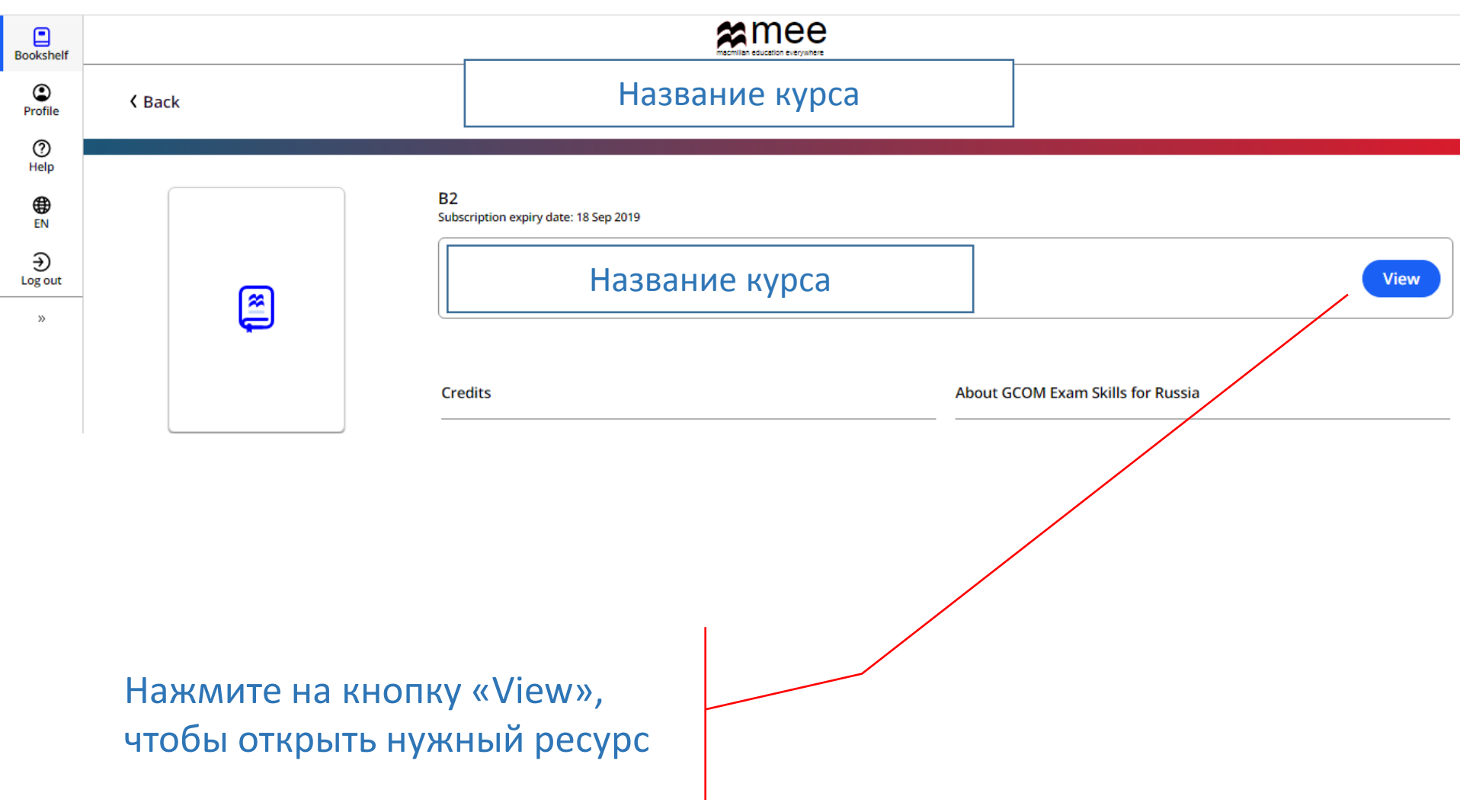

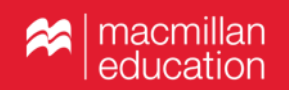

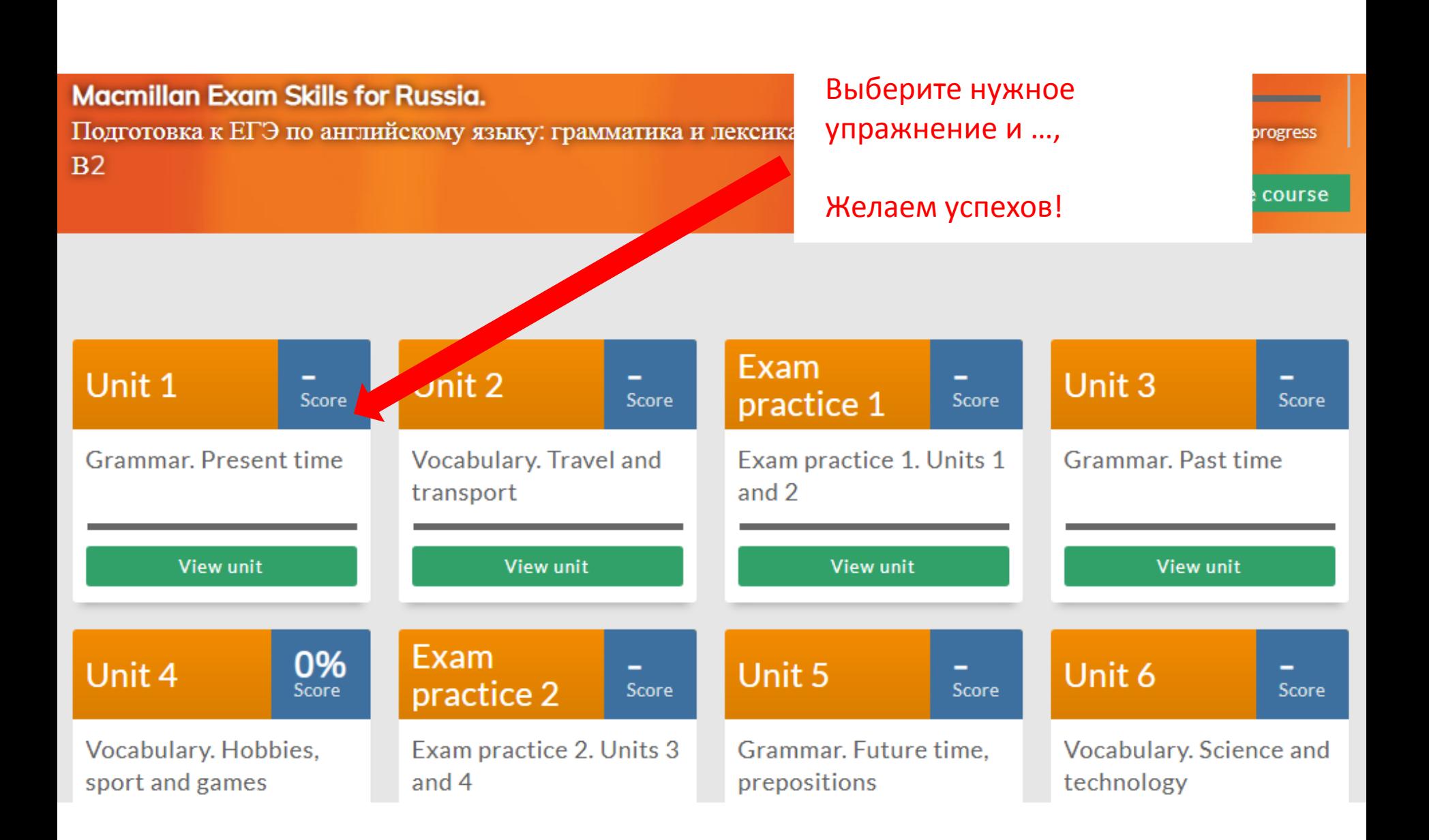